# 00 payconiq

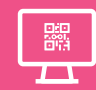

# **Op uw website**

Laat uw klanten snel en veilig betalen door Payconiq als betaalmiddel aan te bieden op uw website of betaalplatform, zo hoeven ze enkel de QR code te scannen of op de betaalknop te duwen en de aankoop te bevestigen in hun betaalapp. U ontvangt via uw betaalsysteem meteen bericht van de succesvolle betaling zodat u de bestellingen kan klaarmaken.

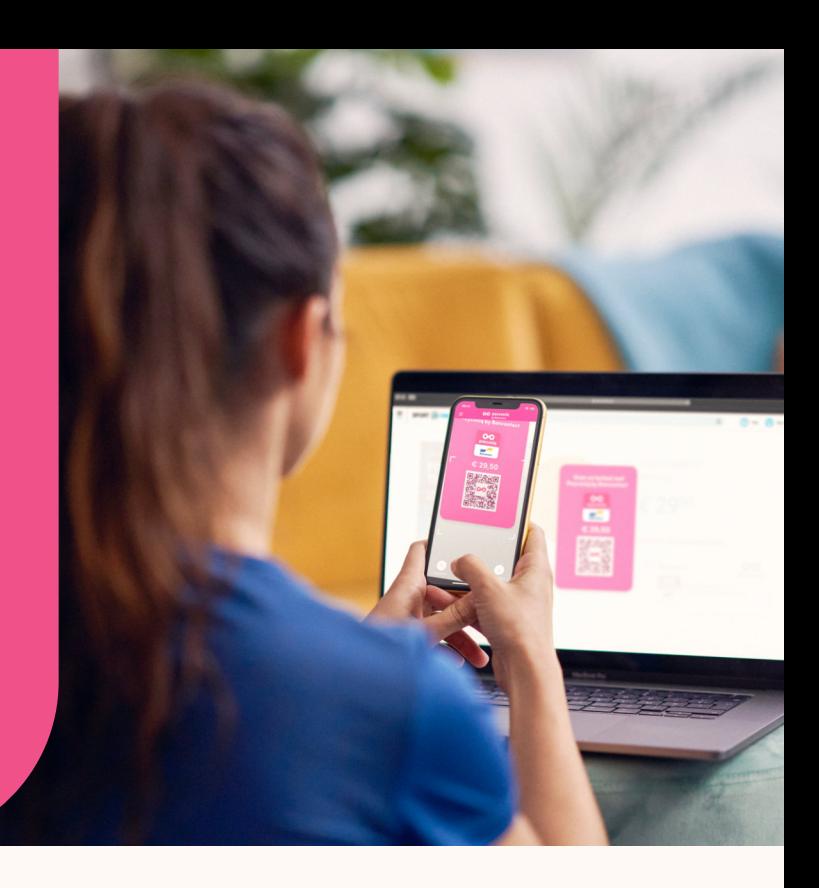

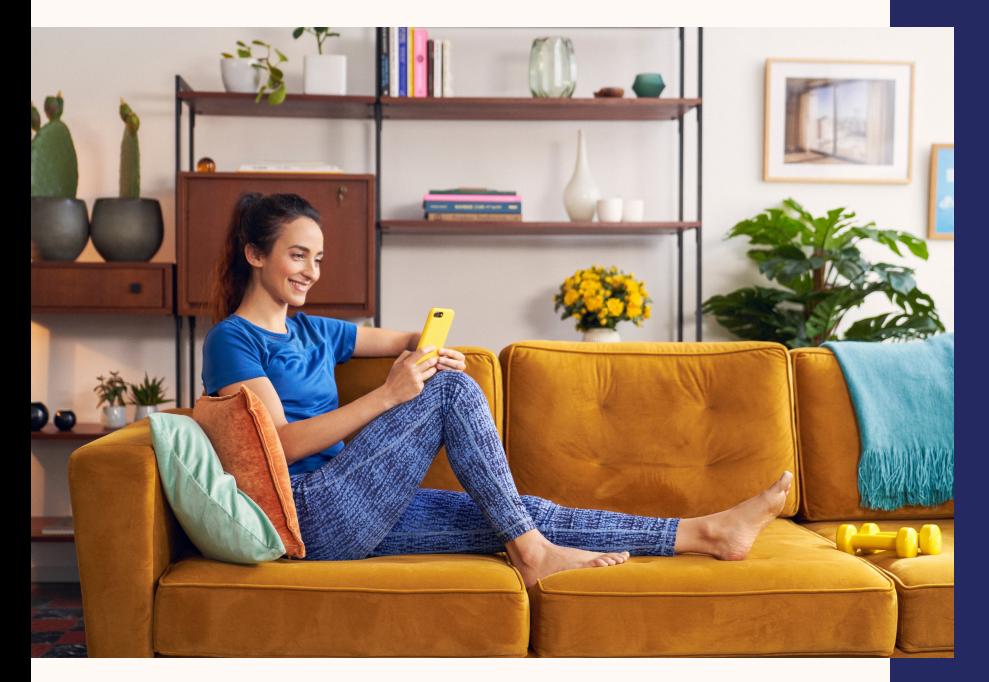

## **Zo werkt het**

- 1. Uw klant kiest om met Payconiq te betalen.
- 2. Uw klant scant de Payconiq QR-code die verschijnt op het scherm met zijn/haar betaalapp. Surft uw klant via smartphone? Dan werd hij/zij reeds automatisch doorverwezen naar de juiste app bij het kiezen voor Payconiq.
- 3. De klant ziet meteen alle informatie verschijnen en bevestigt de betaling in de app met zijn/haar PINcode, vingerafdruk of via gezichtsherkenning.
- 4. U ontvangt bevestiging van de betaling in uw betaalsysteem terwijl uw klant de bevestiging ziet op zijn/haar smartphone. Klaar!

# €

## **Dit kost het**

Bij Payconiq zijn er geen activatie- of abonnementskosten. Wél betaalt u een bijdrage per transactie die éénmaal per maand wordt berekend op basis van het totaal aantal transacties in uw online verkooppunt(en). Voor transacties via uw website betaalt u een tarief van 0.20€ per transactie dat wordt bijgesteld naargelang het aantal transacties dat u ontvangt.

# **Extra functionaliteiten**

## **Gegroepeerde uitbetalingen**

Maak het uzelf gemakkelijk en laat alle transacties van één dag gegroepeerd uitbetalen de dag nadien. Zo hoeft u alleen maar het totaal van de dag te vergelijken met de uitbetaling op uw bankrekening.

### **Koppel bestellingen en betalingen**

Laat uw betaalsysteem een bestel- of orderreferentie meesturen bij de betaling. Zo koppelt u moeiteloos bestellingen van uw klanten met de inkomende betalingen.

### **Transacties in één oogopslag**

U heeft een bakstenen winkel én een online verkooppunt? Door in te loggen op het handelaarsportaal krijgt u meteen een handig en realtime overzicht van alle succesvolle transacties op alle plekken waar u Payconiq aanvaardt.

#### **Slim splitsen**

Liever een uitbetaling per verkooplocatie? Of per kassa? Door een slimme referentie (ook wel bulkID genoemd) te laten meesturen in de Payconiq transactie, kiest u zelf op welke manier uw transacties worden gegroepeerd.

### ہہ ا

#### **Mobiele betaalknop**

Klanten surfen meer en meer mobiel via hun smartphone. Maak het daarom nóg gemakkelijker door op uw mobiele website een betaalknop te voorzien die meteen de juiste betaalapp opent bij het afrekenen.

## $|?|$

#### **Onze specialisten staan voor u klaar**

Een vraag? Extra hulp nodig? Op onze website payconiq.be vindt u vast een antwoord tussen de veel gestelde vragen. Uiteraard staan onze specialisten ook steeds met de glimlach klaar om u te helpen.

## **Payconiq activeren doet u zo**

- 1. Neem contact op met de leverancier van het betaalsysteem waarop u Payconiq wenst te activeren.
- 2. Onderteken het Payconiq Handelaarscontract via ikwilpayconiq.be of via uw bankkantoor. Bij de productkeuze kiest u voor "Payconiq Online" en vervolgens "Op uw website".
- 3. Na activatie van uw contract ontvangt u een unieke sleutel of 'API key' waarmee de leverancier uw aansluiting kan activeren.
- 4. Activeer indien gewenst het handelaarsportaal aan de hand van de instructies die u ontvangt via mail.
- 5. Doe alvast een eerste testbetaling met uw eigen betaal-app.
- 6. U bent helemaal klaar!

*Biedt uw leverancier nog geen Payconiq aan? Laat hem een kijkje nemen op onze website voor ontwikkelaars (developer.payconiq.com) of contact opnemen via payconiq.be*

#### **Over Payconiq**

Bij Payconiq geloven we dat in de wereld van morgen mobiele betalingen de norm zullen zijn. Daarom bieden we vandaag al een snelle, betaalbare en veilige manier van betalen aan via de Payconiq QR code voor handelaren en handige mobiele betaalapps voor consumenten. Scannen, bevestigen en klaar : verrassend eenvoudig, nietwaar?